# Installation manual iCNC600 board

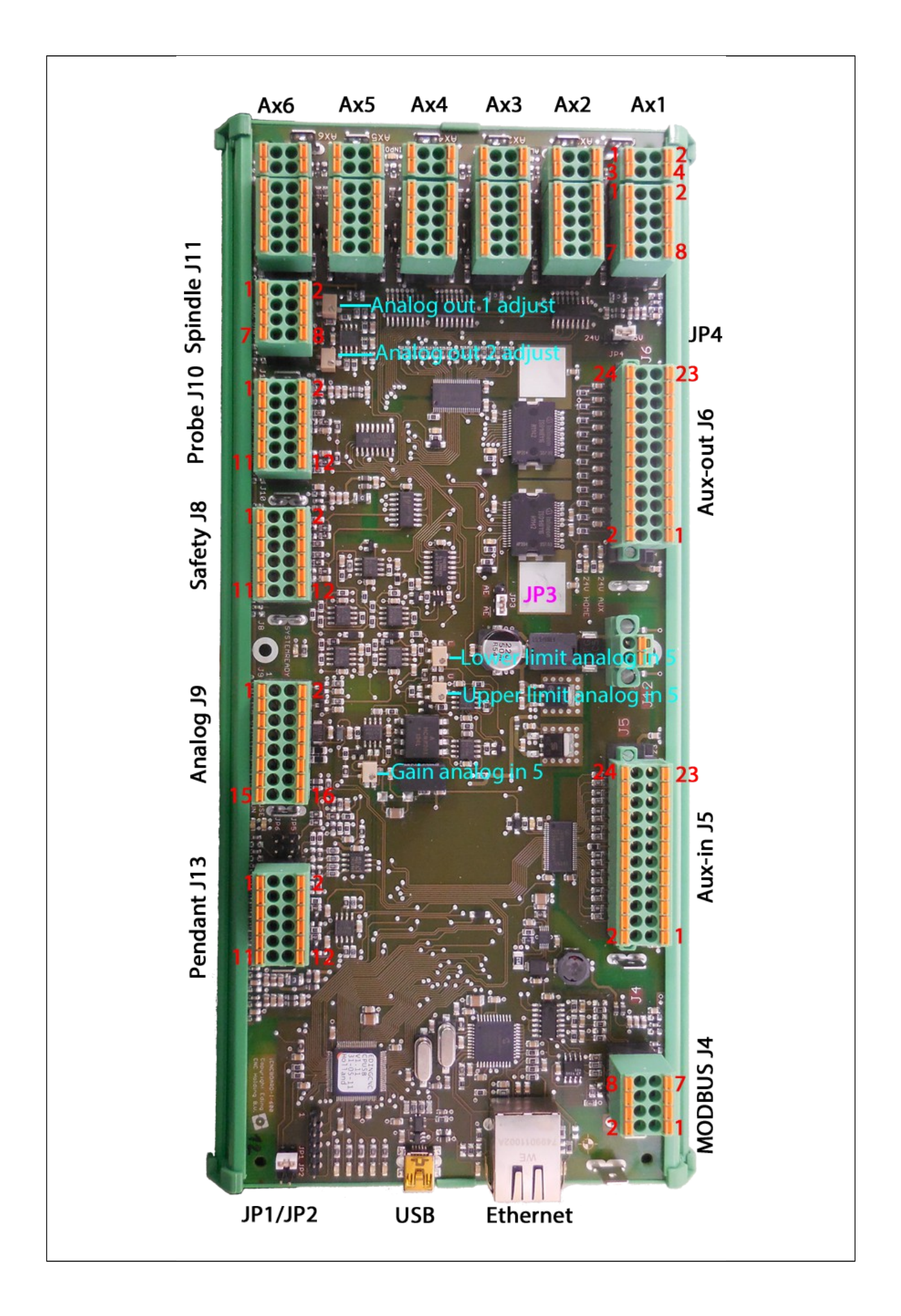

# **Highlights**

- Designed for the Industry, EMC and Safety
- All I/O 24V and short circuit protected, galvanic isolation where applicable
- Drive error inputs, stops all drives if one has an error.
- Drive warning inputs, action configurable.
- PT100 temperature sensor inputs.
- Isolated analog input for Plasma THC.
- System Ready / Estop input for connection with Safety relay.
- Easy Phoenix connectors, no break-out board needed.
- 6 Axes simultaneous control, fully interpolated.
- 6 Home inputs
- 6 Drive error inputs
- 6 Drive Warning inputs
- 2 touch probe inputs
- 5 analog inputs
- Spindle sync input for thread cutting
- Flood coolant output
- Mist coolant output
- Spindle on/off output
- Spindle direction output
- Spindle 0-10V output
- Spindle PWM output
- 2nd Analog output
- 2nd PWM output
- 3rd PWM output
- 8 General purpose outputs
- 8 General purpose inputs
- MODBUS interface for additional I/O boards
- Ethernet connection for CNC operation
- USB connection for firmware upgrade
- Pendant connection with RUN/PAUSE/Hand wheel connection
- $\bullet$  Size 270mm x 125mm
- DIN rail mount.

#### **Connectors**

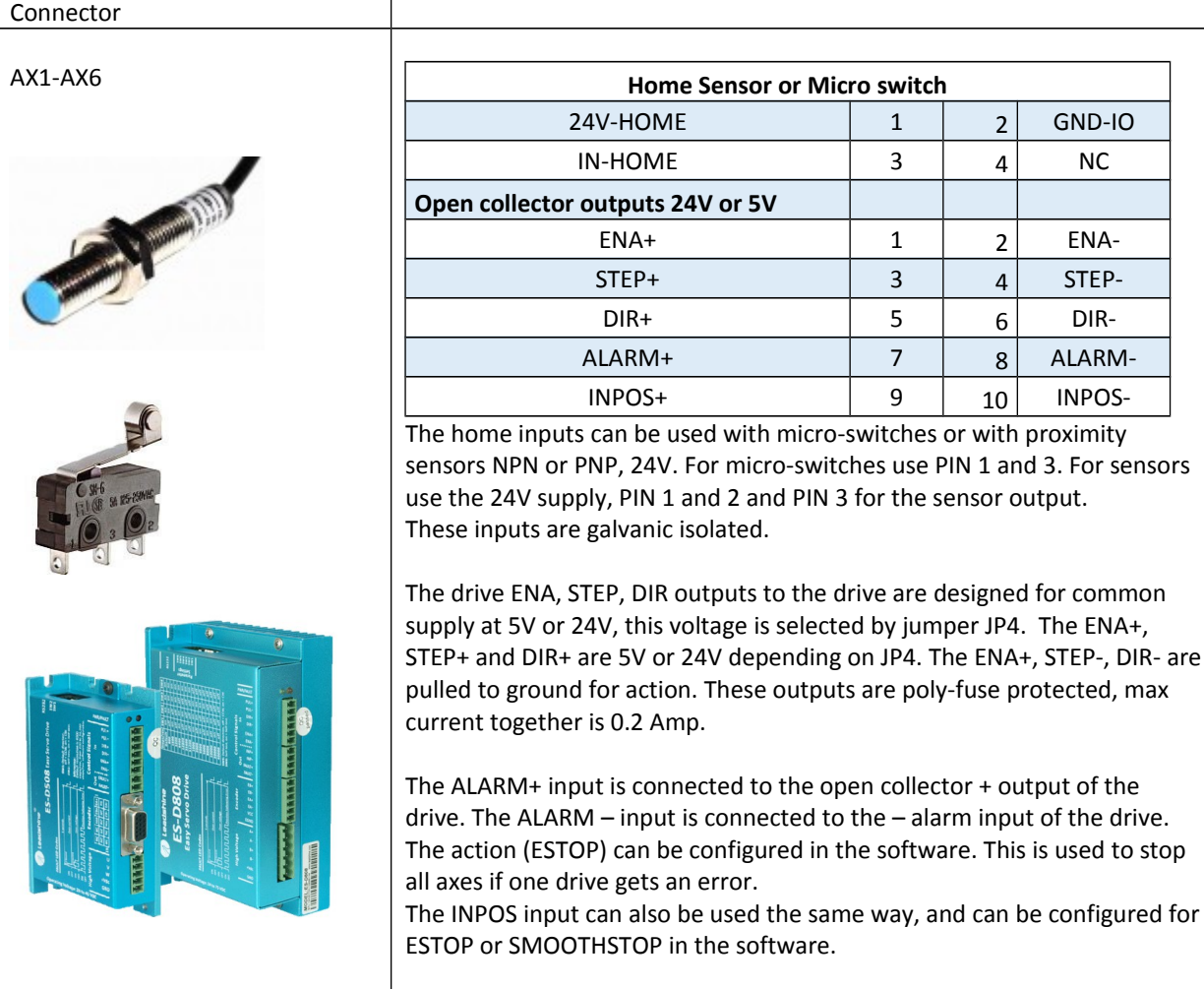

Using shielded cable is recommended, the shield can be connected to the FASTON connector besides the connector.

![](_page_4_Picture_289.jpeg)

J6 AUX OUTPUTS

![](_page_4_Picture_290.jpeg)

![](_page_4_Picture_2.jpeg)

AUX\_OUT\_1 – AUX\_OUT\_8 are general-purpose outputs, then can be used to switch on/off additional devices and to control e.g. an automatic tool changer.

COOL2 is the MIST coolant output. COOL1 is the FLOOD coolant output.

OUT\_AMPEN (2x) are switched on when the amplifier enable is activated in the software. The polarity of this output can be configured by jumper JP3.

These outputs are galvanic isolated and short circuit proof.

J5 AUX IN

![](_page_4_Picture_291.jpeg)

AUX-IN-1 – AUX-IN-8 are general purpose digital inputs. The can be used for reading additional sensors/switches etc. These are galvanic isolated 24V. Each input as a 24V and GND terminal, this allows the supply of 24V sensors.

![](_page_5_Picture_116.jpeg)

![](_page_6_Picture_0.jpeg)

![](_page_6_Picture_107.jpeg)

(Probe inputs are parallel)

IN-SYNC is connected (if applicable) to a sensor that gives 1 pulse/revolution of the spindle, it is used to measure the spindle speed and perform thread cutting on a lathe, the minimum pulse width is 1 ms.

The Probe inputs are used to connect a Touch-Probe or tool setter. NPN and PNP or switches sensors can be used, the 2 probe inputs are internally connected together. If a switch is used, connect it to PIN5 and PIN 7 or PIN 9 and PIN 11. If a proximity sensor is used, use PIN 5 and PIN 6 or Pin9 and PIN 10 for the supply of the sensor, use PIN 7 or PIN11 for the output of the sensor.

These inputs are not galvanic isolated, because it are high speed inputs. They are 24V inputs filtered and protected against transient voltages.

#### J8 SAFETY

![](_page_7_Picture_1.jpeg)

![](_page_7_Picture_151.jpeg)

External Error, is a 24V input that can be used as extra error input with action ESTOP or SMOOTHSTOP configurable in the software.

The ESTOP inputs are for informing the software that the safety relay is in safe or estop state. The ESTOP buttons and possible Machine limit switches are connected to the system safety relay. The safety relay switches on the Power of the Machine moving parts (usually spindle and drives). 1 or 2 output contacts of the safety relay are connected to the ESTOP input(s) of the J8 connector.

**So the machine safety responsibility is the safety relay and not the iCNC600 board.**

A possible Safety relay is e.g. the PNOZ S3 of company PILZ. If one contact is used, connect it between PIN3 and PIN6.

If 2 contact is used, connect one contact to PIN3 and PIN4 and connect the second contact to PIN5 and PIN6.

For more info on using a safety relay, please refer to the documentation of the safety relay supplier,

The system ready output (2x), tells the safety relay that the iCNC600 and software is ready to switch on. The safety relay will switch on only if the ESTOP buttons connected to it are in safe state.

![](_page_8_Picture_147.jpeg)

![](_page_9_Figure_0.jpeg)

# **GAIN Analog in 5**

This potentiometer defines the range of the input voltage, it can be set such theta the max processor read out is approx. 1000 from about 4V to 10V. For the plasma we want a range of approx. 200V

#### **Lower Limit analog in 5**

This sets the low voltage where the processor reads 0.

#### **Upper limit analog in 5**

This sets the voltage where the processor reads the maximum value, approx. 1000.

For the adjustment an variable voltage supply is needed.

The Eding CNC software is started and the IO page is selected to view the analog value.

## **Step1:**

Apply 4 volt to the analog input 5.

## **Step 2:**

Turn lower (marked with L) limit potentiometer counter clockwise until the value read does no longer change. Now the lower limit is set to 0Volt.

## **Step3:**

Turn the upper limit potentiometer (marked wit U) counter clockwise until the analog value read no longer changes. Now the upper limit is disabled.

## **Step 4:**

Adjust the gain potentiometer until the analog 5 value read is just at is max (approx 1000) and does not change anymore. When varying the input now between 0-4V you should see the value in the screen vary between 0 and 1000.

So now input=0 ==> analog value 5 on IO screen =  $0$ .

And when input =  $2V$  ==> analog value 5 is about 500

With 4V input ==> analog value 5 shows about 1000 (can be a bit more than 1000, up-to 1023)

## **Step 5:**

Apply 1.2 volt after 1:50 divider is our lower arc voltage working value and resembles 60V plasma voltage. Turn the lower limit potentiometer clockwise until the value reads 0 volt.

## **Step 6**:

Apply 4 V to the input, this is our max working voltage and resembles 200V plasma voltage. Turn the upper limit potentiometer such that the value reaches near 1000.

This is all about the calibration of the analog input with the potentiometers on the board. We have now mapped a plasma voltage from 60-200V after the 1:50 divider 1.2-4V to the full scale of the processor analog input (0-1023). This will give the optimum THC performance.

The software also must know the mapping of the 0-1023 input to arc-voltage. The software uses an offset and multiplication factor to transform the analog 5 value read to a representation of the plasma arc voltage.

VoltPlasmaOnDisplay = voltInput \* adcMulFactor + adcOffset

The adcOffset = 60, because at 60V the ADC input value is zero. The adcMulfactor = VoltPlasmaOnDisplayRange / InputRange = (200 - 60) /1000 = 0.14

If your requirement of working arc voltage is different from 60-200V, apply the steps above with your values.

#### **Step 7:**

Read the plasma manual for setting up the plasma THC related parameters in the software.

![](_page_11_Picture_172.jpeg)

#### General EMC tips:

- USE Shielded cables for all cables, especially the hi noise cables from VFD to spindle and from Drive to motor.
- Keep these cables as far as possible away from the iCNC600 board. Route these cables close to the metal of the cabinet.
- Use a metal plate, preferably steel, not aluminum as GND/Earth plate for the whole cabinet.
- Connect the shield of the iCNC600 cabling to the FASTON connector available at each connector of the CPU. Even better would be to apply an GND/Earth rail besides the iCNC600 at both sides in you cabinets and connect the shield there with special EMC shield clamps. This way the noise will not reach the iCNC600 board.